# **Performance Analysis: Single-Node**

# **The importance of profiling**

#### ● **The Golden Rules of profiling:**

#### ● **Profile your code**

• The compiler/runtime will **NOT** do all the optimisation for you.

#### ● **Profile your code yourself**

• Don't believe what anyone tells you. They're wrong.

#### ● **Profile on the hardware you want to run on**

• Don't profile on your laptop if you plan to run on HECToR.

#### ● **Profile your code running the full-sized problem**

• The profile will almost certainly be qualitatively different for a test case.

#### ● **Keep profiling your code as you optimise**

- Concentrate your efforts on the thing that slows your code down.
- This will change as you optimise.
- So keep on profiling.

## **What we talk about here**

- **You've already seen how to profile codes**
- **Here we will show you some extra features**
	- These are most useful for improving single node performance, e.g.
		- a serial code, running on just one core
		- a single rank of a parallel (prob. MPI) job
			- that rank is running on one core of a node
		- an OpenMP code running threads on the cores of a single node
		- one rank of a hybrid MPI/OpenMP code
			- that rank is running threads on the cores of a single node
	- So we are not looking at profiling usage of the network or I/O here.

#### ● **What we are looking at:**

- loop-level profiling
- hardware performance counters
- hybrid MPI/OpenMP jobs
- memory footprint and overheads

## **Loop statistics**

#### ● **Function-level tracing**

- Identifies routines taking most time; candidates for optimisation
- But, where in the routine is time spent?
	- on one single task or spread across many small tasks?

#### ● **Loop-level tracing gives finer granularity**

- Most HPC codes are based round loopnests
	- If one loopnest dominates runtime, can think about rewriting it
	- If lots of loopnests contribute, maybe look at combining them

#### ● **Information provided**

- Inclusive loop times
	- How much time was spent executing that loopnest
- Loop tripcounts (min, mean, max)
	- Can be used to give compiler hints to allow additional optimisation
	- tripcounts very interesting if considering a GPU port

#### ● **Only available with Cray compiler**

- Compiler adds some additional features into binary executable.
- Should be done as separate experiment
	- compiler optimizations are restricted with this feature
	- this will affect runtime and probably also skew the profile

# **Collecting loop statistics**

- **Get the right modules**
	- PrgEnv-cray because this is a CCE-specific feature
	- perftools because we need profiling
- **Re-compile & link code**
	- Add –h profile\_generate flag to compile and link lines
- **Instrument binary executable for tracing using one of:**
	- pat build –u my program
		- traces all user functions; fine for small codes
	- pat\_build -w -T func1\_, func2\_... my\_program
		- traces specified functions, better for larger programs
			- watch out for trailing underscores (pat\_build will say how many functions traced)
	- pat build using an existing apa file.
- **Run the instrumented application** 
	- aprun <options> my\_program+pat
- **Create report with loop statistics**
	- pat\_report my\_program+pat+<etc>.xf > loops\_report

## **Default report**

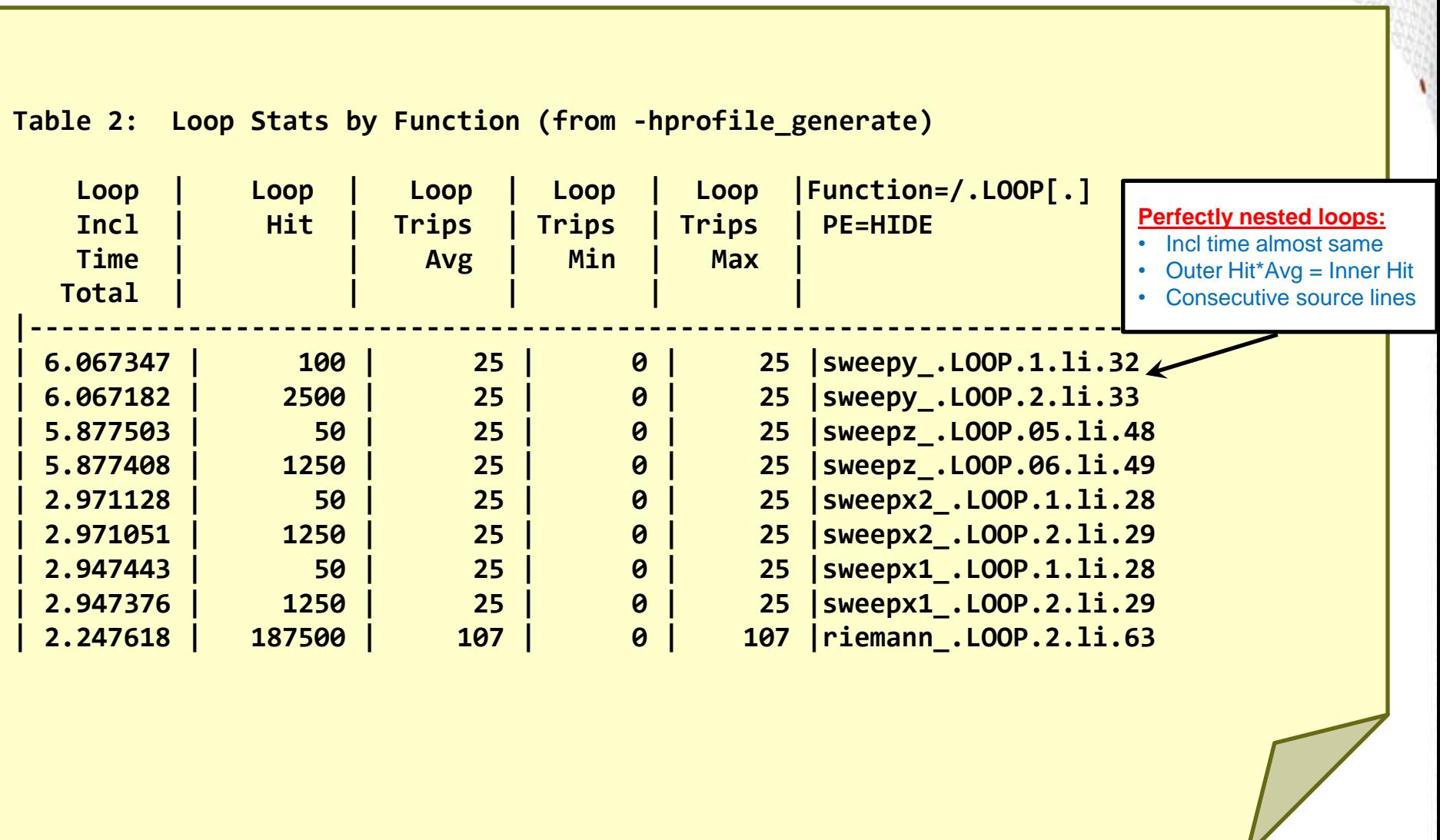

C

## **Hardware performance counters**

## ● **CrayPAT can interface with Cray XE6's HWPCs**

- Gives extra information on how hardware is behaving
- Very useful for understanding (& optimising) application performance

## ● **Provides information on**

• hardware features, e.g. caches, vectorisation and memory bandwidth

## ● **Available on per-program and per-function basis**

• Per-function information only available through tracing

## ● **Number of simultaneous counters limited by hardware**

- 4 counters available with AMD Opteron Interlagos
- If you need more, you'll need multiple runs

## ● **Most counters accessed through the PAPI interface**

Either native counters or derived metrics constructed from these

## **Hardware counters selection**

#### **• HWPCs collected using CrayPAT**

• Compile and instrument code for profiling as before

#### ● **Set PAT\_RT\_HWPC environment variable at runtime**

- $\bullet$  e.g. in the your job script
	- Hardware counter events are not collected by default (except with APA)

#### ● **export PAT\_RT\_HWPC=...**

- either a list of named PAPI counters
- or  $\leq$  a pre-defined (and useful) set of counters
	- recommended way to use HWPCs
	- there are around 20 groups to choose from
		- To see them:
			- pat\_help -> counters -> amd\_fam15h –> groups

Technical term for **Interlagos** 

- man hwpc
- more \${CRAYPAT ROOT}/share/CounterGroups.amd fam15h

#### ● **HW counter information shown by pat\_report:**

- $\bullet$  Raw data
- Derived metrics
- **Desirable thresholds**

## **Predefined Interlagos HW Counter Groups**

**Default is number 23 with CrayPAT APA procedure**

- **0: Summary, instructions metrics**
- **1: Summary with TLB metrics**
- **2: L1 and L2 Metrics**
- **3: Bandwidth information**
- **5: Floating operations dispatched**
- **6: Cycles stalled, resources idle**
- **7: Cycles stalled, resources full**
- **8: Instructions and branches**
- **9: Instruction cache**

**11: Floating point ops dispatched 12: Dual pipe flops dispatched 13: Floating point operations SP 14: Floating point operations DP 19: Prefetchs 20: FP, D1, TLB, MIPS 21: FP, D1, TLB, Stalls 22: D1, TLB, MemBW 23: FP, D1, D2, and TLD**

#### **Example: HW counter data and derived metrics**

```
==============================================================================
  USER / fftstp_
------------------------------------------------------------------------------
 Time% 4.9%
 Time 3.441629 secs
 Imb. Time 1.170746 secs
  Imb. Time% 26.2%
  Calls 0.117M/sec 412665.0 calls
 ...
  HW FP Ops / User time 3016.556M/sec 10670175126 ops 29.0%peak(DP)
 Total DP ops 3016.556M/sec 10670175126 ops<br>Computational intensity 1.16 ops/cycle 1.04 ops
  Computational intensity 1.16 ops/cycle 1.04 ops/ref
  MFLOPS (aggregate) 96529.78M/sec
  TLB utilization 5420.38 refs/miss 10.587 avg uses
 D1 cache hit,miss ratios 5.2% mits 5.2% mits
  D1 cache utilization (misses) 19.30 refs/miss 2.412 avg hits
  D2 cache hit,miss ratio 95.4% hits 4.6% misses
  D1+D2 cache hit,miss ratio 99.8% hits 0.2% misses
  D1+D2 cache utilization 415.17 refs/miss 51.897 avg hits
  D2 to D1 bandwidth 5201.921MB/sec 19294072056 bytes
  Average Time per Call 0.000008 secs
 CrayPat Overhead : Time 55.7%
===============================================================================
```
## **Some hints on interpreting the data**

#### ● **TLB utilization**

- Memory loaded in pages: 4kB standard (could use larger hugepages)
- e.g. 512 x 8-byte double precision floats
- So if every double was used once, expect 512 refs/miss
	- Less than 512 shows poor use; more than 512 is good (5420.38 excellent)
		- N.B.  $\langle$ avg uses $\rangle$  =  $\langle$ refs/miss $\rangle$  / 512

#### ● **D1 cache utilization**

- Level 1 cache line is 64 contiguous bytes, e.g. 8 x 8-byte doubles
- So if every double was used once, expect 8 refs/miss
	- Corresponds to hit ratio of  $87.5\%$  [i.e.  $100*(1 1/<$ refs/miss>) ]
		- N.B.  $\langle$ avg uses $\rangle$  =  $\langle$ refs/miss $\rangle$  / 8
	- Less than 8 (or 87.5%) shows poor use
	- Rule of thumb: want this to be 20 (or 95%) or more

#### ● **D1+D2 cache hit ratio**

• Should be high (rule of thumb is more than  $97\%$ );

#### **CrayPAT observations and suggestions**

**D1 + D2 cache utilization: 39.8% of total execution time was spent in 4 functions with combined D1 and D2 cache hit ratios below the desirable minimum of 97.0%. Cache utilization might be improved by modifying the alignment or stride of references to data arrays in these functions.**

 **D1\_D2\_cache\_hit\_ratio Time% Function**

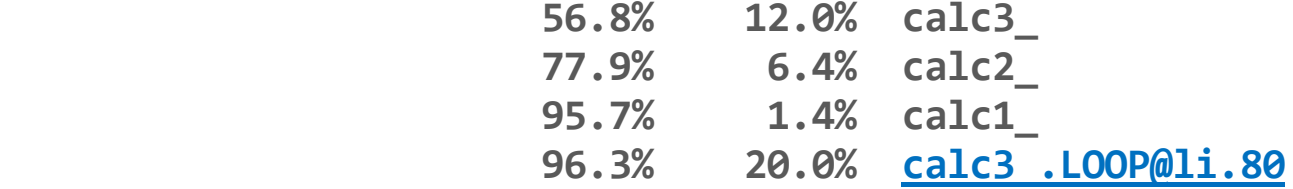

. The contract of the contract of the contract of the contract of the contract of the contract of the contract of the contract of the contract of the contract of the contract of the contract of the contract of the contrac

**TLB utilization: 19.6% of total execution time was spent in 3 functions with fewer than the desirable minimum of 512 data references per TLB miss. TLB utilization might be improved by modifying the alignment or stride of references to data arrays in these functions.**

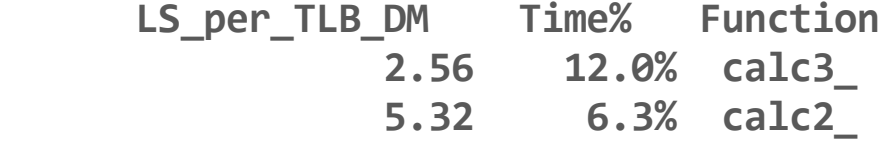

# **Interpreting the performance numbers**

#### ● **Performance numbers are an average over all ranks**

• explains non-integer values

#### ● **This does not always make sense**

- e.g. if ranks are not all doing the same thing:
	- Master-slave schemes
	- MPMD apruns combining multiple, different programs

#### ● **Want them to only process data for certain ranks**

- pat report -sfilter\_input='condition' ...
- condition should be an expression involving pe, e.g.
	- pe<1024 for the first 1024 ranks only
	- pe%2==0 for every second rank
- This option is also useful for large .ap2 or .xf data files
	- Compiling a report may take too long
	- or exceed the available memory

## **OpenMP data collection and reporting**

#### ● **Give finer-grained profiling of threaded routines**

- Measure overhead incurred entering and leaving
	- Parallel regions
		- #pragma omp parallel
	- Work-sharing constructs within parallel regions
		- #pragma omp for

#### ● **Timings and other data now shown per-thread**

• rather than per-rank

## ● **OpenMP tracing enabled with pat\_build -gomp ...**

- CCE, PGI: insert tracing points around parallel regions automatically
- Intel, Gnu, Pathscale: need to use CrayPAT API manually

## ● **Can also use sampling without API**

- Get a per-rank view; no per-thread counters
- Run with OMP\_NUM\_THREADS=1 during sampling

## **OpenMP data collection and reporting**

#### ● **Load imbalance for hybrid MPI/OpenMP programs**

- now calculated across all threads in all ranks
- imbalances for MPI and OpenMP combined
	- Can choose to see imbalance in each programming model separately
	- See next slide for details

#### ● **Data displayed by default in pat\_report**

- no additional options needed
- Report focuses on where program is spending its time
- Assumes all requested resources should be used
	- you may have reasons not to want to do this, of course

#### **Imbalance options for data display (pat\_report –O …)**

● **These options control how load balance is displayed:**

#### ● **profile\_pe\_th (default view)**

- Imbalance based on the set of all threads in the program
- i.e. imbalance from OpenMP and MPI combined
	- this is best measure to understand code performance

## ● **profile\_pe.th**

- Highlights imbalance across MPI ranks
- Thread data for each rank is aggregated
	- max used rather than mean, to highlight under-performers
- Aggregated thread data merged into MPI rank data

## ● **profile\_th\_pe**

- For each thread, show imbalance over MPI ranks
- Example: Load imbalance shows where thread 4 in each MPI rank didn't get much work

#### **Memory usage**

#### ● **Knowing how much memory each rank uses is important:**

- What is the minimum number of cores I can run this problem on?
	- given there is 32GB (~30GB usable) of memory per node (32 cores)
- Does memory usage scale well in the application?
- Is memory usage balanced across the ranks in the application?
- Is my application spending too much time allocating and freeing?
- **Profile heap usage using CrayPAT** 
	- pat\_build -gheap  $\dots$

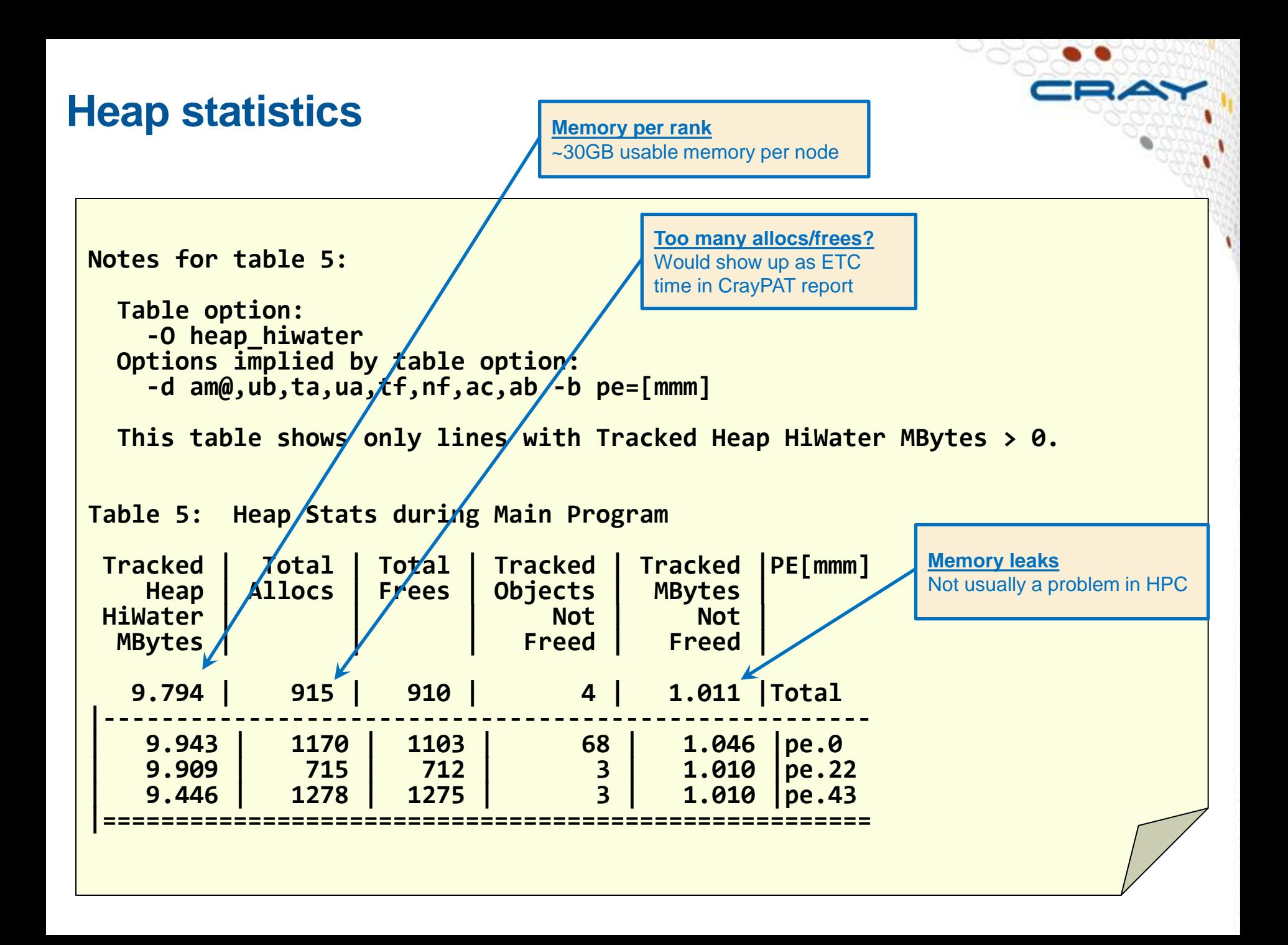

## **Summary**

## ● **Profiling is essential to identify performance bottlenecks**

• even at single core level

## ● **CrayPAT has some very useful extra features**

- can pinpoint and characterise the hotspot loops (not just routines)
- hardware performance counters give extra insight into performance
- well-integrated view of hybrid programming models
	- most commonly MPI/OpenMP
	- also CAF, UPC, SHMEM, pthreads, OpenACC, CUDA
- information on memory usage

#### ● **And remember the Golden Rules**

• including the one about not believing what anyone tells you

# **pat\_record(PAT\_STATE\_OFF);**

**Are there any questions?**